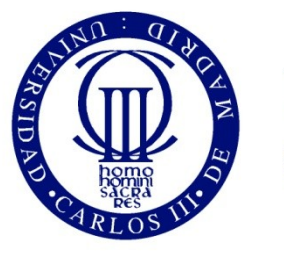

Universidad Carlos III de Madrid

University Carlos III of Madrid

# Tools for working with digital certificates

Secure e-commerce OpenCourseWare

José María de Fuentes, Ana Isabel González-Tablas, Arturo Ribagorda

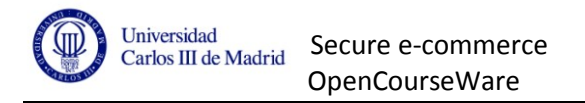

# **Secure e-commerce. Working with digital certificates**

# **Work description**

Public key certificates will be required in the implementation of the practice work. This document should help the students, allowing them to use two PKI-related tools.

Some use guides are provided within this document. However, students must employ the user guides and official manuals of the selected tools for solving further questions.

# **Keytool. Introduction**

Keytool is a software tool to manage public key certificates and private keys. It allows managing keystores of private keys and others with the public key certificates from trusted authorities and other entities.

Keytool its included within regular Java distributions, and can be executed from the command line: keytool [command]

# **OpenSSL. Introduction**

OpenSSL allows creating a Public Key Infrastructure (PKI), that is, a Certification Authority (CA) to manage all public key certificates for different entities.

Source code and documentation: http://www.openssl.org/

Win32 binary: http://www.slproweb.com/products/Win32OpenSSL.html

# **Questions that should be answered to assure that global knowledge has been**

# **got from this practice work.**

# **About RSA public/private key pair generation**

- $\bullet$ Why is the keystore password-protected?
- Are you sure you understand all fields of a X.509 public key certifícate?
- Where is the private key stored?
- How many different entries are allowed by any keystore? What does each one mean?  $\bullet$

# **About certificate importing**

 $\bullet$ Once a certifícate has been imported, what kind of keystore entry is?

# **About the certification process**

- What is a certificate request?
- Why do we have to use a password in this process?
- How is this certification process completed?

# **About this tools use in this practice**

Which certificates and keys does each entity require to establish a secure connection with  $\bullet$ other entities?

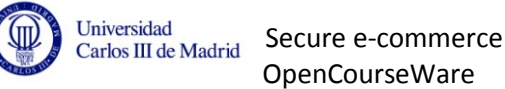

# **Exercise: PKI creation and keytool integration**

The steps to create a PKI with OpenSSL, and to integrate the results with Keytool, are explained below. Execute the indicated commands and check that everything runs without problems. Should any command results in errors, please refer to the user guide.

# *Note: You must assure that you understand what is going on at each step.*

# 1. **Create the Certification Authority with OpenSSL:**

Create a folder and copy the openssl.cnf of our Operating System in that folder. Edit that file

with these data:

```
[req ]
default bits = 2048default keyfile = private/cakey.pem
default md = md5p prompt = no
distinguished_name = root_ca_distinguished_name 
x509 extensions = root ca extensions
[ root ca distinguished name ]
commonName = CA EjemplostateOrProvinceName = Madrid
counteryName = ESemailAddress = prueba@sce.com
organizationName = SCE_Ejemplo 
[ root ca extensions ]
basicConstraints = CA:true 
[ ca ] 
default ca = CA default[ CA_default ] 
\text{dir} = .
certificate = $dir/cacert.pem 
database = $dir/index.txtnew certs dir = \sinh/newcerts
private_key = $dir/private/cakey.pem 
\text{serial} = \text{5dir/serial}default crl days= 30
default_days = 365<br>default md = m ddefault md = md5policy = policy anything
x509 extensions = certificate extensions
[ policy anything ]
commonName = suppliedstateOrProvinceName = supplied
countryName = supplied 
emailAddress = optional
organizationName = supplied 
organizationalUnitName = optional 
[ certificate extensions ]
basicConstraints=CA:FALSE
```
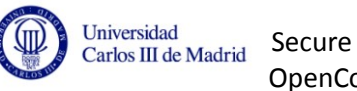

Secure e-commerce OpenCourseWare

Once done, create the following folders and files and create the CA public key certificate:

```
$ mkdir certs private newcerts crl 
$ touch index.txt
$ echo '01' > serial$ openssl req -config ./openssl2.cnf -x509 -newkey rsa:2048 -out 
cacert.pem -outform PEM 
Generating a 2048 bit RSA private key 
................................+++ 
.............................................+++ 
writing new private key to 'private/privkey.pem' 
Enter PEM pass phrase: 
Verifying - Enter PEM pass phrase: 
-----
\mathsf{S}
```
#### **2. Create the keypair and a self-signed certificate with keytool:**

```
$ keytool –genkeypair –alias sceuser -keystore /tmp/almacen 
Write the keystore password: passPrueba 
ÂWrite your name and surname
  [Unknown]: SCE 
Name of your organization unit
  [Unknown]: SCE 
Name of your organization
   [Unknown]: SCE 
Name of your city or village
  [Unknown]: Madrid 
Name of your province or county
  [Unknown]: Madrid 
Code (2 characters) of your country
  [Unknown]: ES 
Is it correct: CN=SCE, OU=SCE, O=SCE, L=Madrid, ST=Madrid, 
C=ES? 
   [no]: yes
Write password for <mykey>
```
(INTRO if it is the same as that of the keystore):

#### **3. Create the certification request for that certificate:**

\$ keytool -keystore /tmp/almacen -certreq -file peticion.csr Write the keystore password: passPrueba

#### **4. Sign that certification request with OpenSSL:**

```
$ openssl ca -config openssl2.cnf -in peticion.csr -out firmado.pem 
Using configuration from openssl2.cnf 
Enter pass phrase for ./private/cakey.pem: 
Check that the request matches the signature 
Signature ok 
The Subject's Distinguished Name is as follows 
countryName :PRINTABLE:'ES' 
stateOrProvinceName :PRINTABLE:'Madrid' 
stateOrProvinceName :PRINTABLE:'Madrid'<br>localityName :PRINTABLE:'Madrid'
organizationName :PRINTABLE:'SCE' 
organizationalUnitName:PRINTABLE:'SCE' 
commonName :PRINTABLE:'SCE' 
Certificate is to be certified until Dec 21 07:32:17 2009 
GMT (365 days) 
Sign the certificate? [y/n]:y
1 out of 1 certificate requests certified, commit? [y/n]y 
Write out database with 1 new entries 
Data Base Updated
```
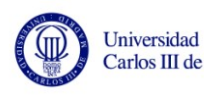

# **5. Convert that certificate from PEM format to DER:**

\$ openssl x509 -in firmado.pem -out firmado.cer

### **6. Import the CA´s certificate into the keystore:**

```
$ keytool -keystore /tmp/almacen -alias openssl-ca -import -file cacert.pem 
Write the keystore password: passPrueba 
Owner: O=Ejemplo_SCE, EMAILADDRESS=prueba@sce.com, 
C=ES, ST=Madrid, CN=CA_Ejemplo 
Issuer: O=Ejemplo_SCE, EMAILADDRESS=prueba@sce.com, C=ES, 
ST=Madrid, CN=CA Ejemplo
Serial number: ae167491dfc4cb6b 
Valid from: Tue Dec 21 08:15:46 CET 2010 to: Thu Jan 
20 08:15:46 CET 2011
Certificate hashes: 
          MD5: 
9D:9C:CB:5C:C1:66:1A:B2:1B:3D:EF:DE:B2:19:B5:DB 
         SHA<sub>1</sub>:
8C:9E:C6:F1:83:E5:84:E2:86:EB:87:F7:27:6D:A7:AC:42:98:12:B0 
ÂTrust this ertificate? [no]: yes
The certifícate has been imported into the keystore
\mathsf{S}
```
#### **7. Import the signed certificate into the keystore:**

```
$ keytool -keystore /tmp/almacen -import -file firmado.cer 
Write the keystore password: passPrueba 
The certifícate has been imported into the keystore
\mathcal{S}
```
#### **8. Check that both certificates have been correctely installed:**

\$ keytool -list -keystore /tmp/almacen Write the keystore password: passPrueba

Keystore type: jks Keystore provider: SUN

Keystore contains 2 entries

**openssl-ca**, 21-dic-2007, **trustedCertEntry**, Certificate hash (MD5): 9D:9C:CB:5C:C1:66:1A:B2:1B:3D:EF:DE:B2:19:B5:DB **SCE**, 21-dic-2004, **keyEntry**, Certificate hash (MD5): B0:F1:75:AE:C4:FE:2B:0C:C7:E9:E6:3D:C2:7D:1C:D9  $\mathcal{S}$ 

**9. From now on, we can export that certificate with the -export option of Keytool.**